# **LISTSQL**

This command is only available with Natural for DB2, Natural SQL Gateway, and Natural for SQL/DS. There are minor differences depending on whether the command is used with Natural for DB2, Natural SQL Gateway, or Natural for SQL/DS. These differences are marked accordingly in the following description.

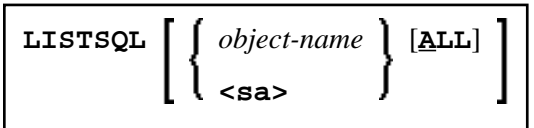

This command generates a list of those Natural statements in the source code of a programming object which are associated with a database access. Also, it displays the corresponding SQL commands these Natural statements have been translated into. This enables you to view the generated SQL code before executing a Natural program which accesses an SQL table.

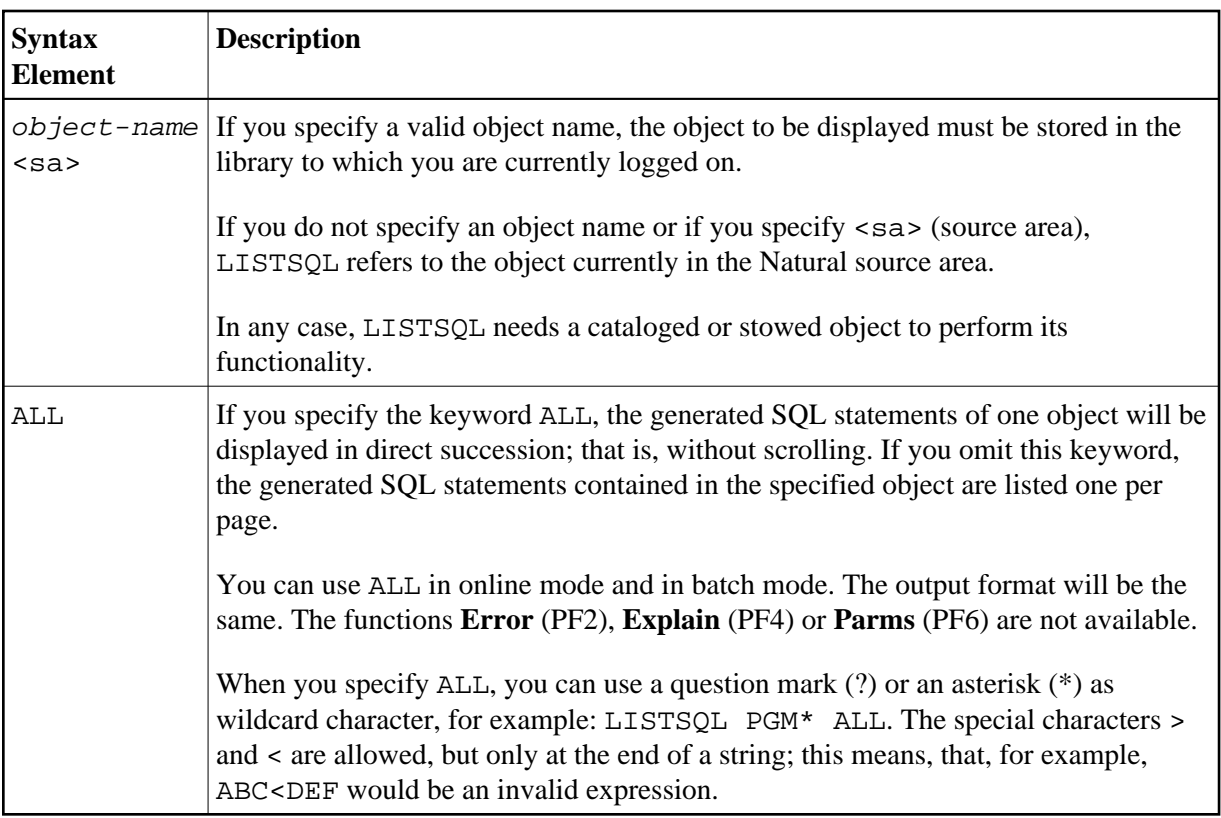

Sample LISTSQL Screen:

**LISTSQL LISTSQL**

```
 14:50:23 ***** NATURAL TOOLS FOR SQL ***** 2009-12-04
 Member DEM2SEL - LISTSQL - Library SYSDB243
 SQL Builder Version 4.10 
Natural statement at line 0140 Stmt 1 / 1
   SELECT * 
     INTO VIEW NAT-DEMO 
     FROM NAT-DEMO 
Generated SQL statement Mode : dynamic DBRM : Line 1 / 3
                                                 Length 68 
   SELECT NAME, ADDRESS, DATEOFBIRTH, SALARY 
   FROM NAT.DEMO 
   FOR FETCH ONLY 
Command ===> Queryno for EXPLAIN 1____ 
Enter-PF1---PF2---PF3---PF4---PF5---PF6---PF7---PF8---PF9---PF10--PF11--PF12---
        Error Exit Expl Parms Prev Next Canc
```
If a static DBRM has been generated, the name of this DBRM is displayed in the **DBRM** field of the **LISTSQL** screen; otherwise, the **DBRM** field remains empty. A static DBRM is only available with Natural for DB2 and Natural for SQL/DS.

The following screen-specific PF key functions are available:

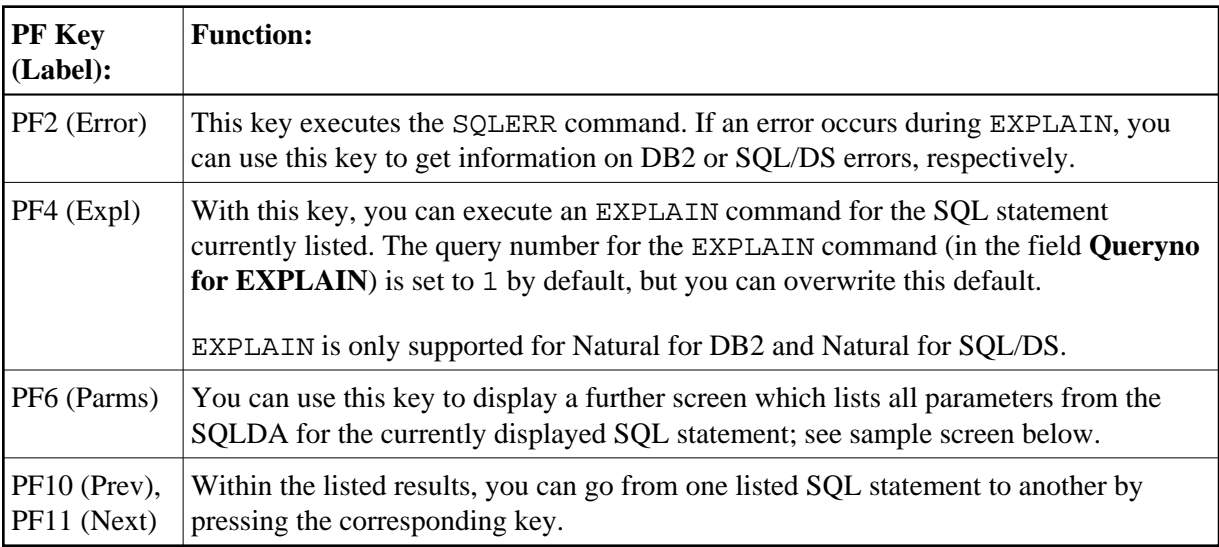

Sample Parameters Screen:

```
 14:55:24 ***** NATURAL TOOLS FOR SQL ***** 2009-12-04
Member DEM2SEL LISTSQL LISTSQL Library SYSDB243
       Mode : dynamic DBRM : Contoken :
               (3rd/pre) 
        static parms : (1st) 
                      (2nd) 
        SQLDA 
               DBID : 250 FNR : 1 CMD : S1 0140 08<br>Length CCSID
     Nr Type Length CCSID 
      1. CHAR 20 8001 0000 0014 01C4 0000 0000 0800 0000 
      2. CHAR 100 8002 0000 0064 01C4 0000 0000 0800 0000 
                       3. CHAR 10 8003 0000 000A 01C4 0000 0000 0800 0000 
      4. DECIMAL 6.2 8004 4000 0602 01E5 0000 0000 0800 0000 
Enter-PF1---PF2---PF3---PF4---PF5---PF6---PF7---PF8---PF9---PF10--PF11--PF12---
Exit Cancer Cancer Cancer Cancer Cancer Cancer Cancer Cancer Cancer Cancer Cancer Cancer Cancer Cancer Cancer
```
In static mode, static information is also displayed, which includes the static DBRM name, the DB2 or SQL/DS consistency token, and some internal static parameters.

To navigate on the parameters screen, you can use the following PF keys, whose functions are assigned only if the information does not fit on the screen.

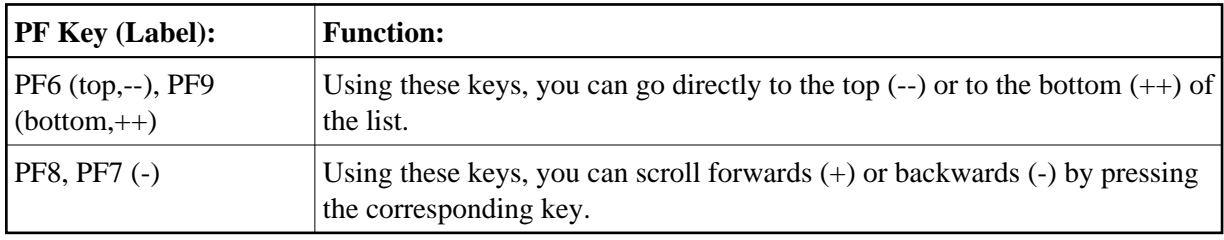

# **Using the EXPLAIN Command with Natural for DB2**

### **Important:**

Before you use the DB2 EXPLAIN command, refer to the section *LISTSQL and Explain Functions* in the section *Special Requirements for Natural Tools for DB2* in the *Natural for DB2* documentation.

The EXPLAIN command provides information on the DB2 optimizer's choice of strategy for executing SQL statements. For the EXPLAIN command to be executed, a PLAN\_TABLE must exist. The information determined by the DB2 optimizer is written to this table. The corresponding explanation is read from the PLAN\_TABLE and displayed via the **EXPLAIN Result** screen.

Sample **Explain Result** Screen:

10:57:47 \*\*\*\*\* NATURAL TOOLS FOR SQL \*\*\*\*\*  $\begin{tabular}{lllllllll} 10:57:47 & & & \text{\bf***} & \texttt{NATURAL TOOLS FOR SQL & \text{\bf***} & & & & \textbf{2009-12-03} \\ \texttt{Queryno 1} & & & & \texttt{EXPLAN Result} & & & \texttt{Row 1 / 1} & & \end{tabular}$  Estimated cost : 296.6 timerons Qblock Plan Mixop Acc. Match Index Pre- Column- Access- No No seq type cols only fetch fn\_eval Creator.Name ------ ----- ----- ---- ----- ----- ----- ------- ---------------------------- 1 1 R S Table- Tslock -- sortn -- -- sortc -- TabNo Creator.Name mode Method uq jo or gr uq jo or gr ------ -------------------------------- ------ ------ -- -- -- -- -- -- -- -- 1 NAT.DEMO IS N N N N N N N N Enter-PF1---PF2---PF3---PF4---PF5---PF6---PF7---PF8---PF9---PF10--PF11--PF12--- Exit Info More - + Canc

If an explanation does not fit on one screen, you can scroll backwards and forwards by pressing PF7 (-) or PF8 (+), respectively.

The value in the **Estimated cost** field is taken from SQLERRD (4) in the SQLCA; it is a rough estimate of the required resources.

With PF4 (Info), the additional information that is provided with the EXPLAINB command is displayed.

# **Using the EXPLAIN Command with Natural SQL Gateway**

This command is not applicable.

# **Using the EXPLAIN Command with Natural for SQL/DS**

LISTSQL enables you to use the SQL/DS command EXPLAIN, which provides information on the SQL/DS optimizer's choice of strategy for executing SQL statements.

Natural executes the EXPLAIN command for the SQL statement that is displayed on the LISTSQL screen.

The information determined by the SQL/DS optimizer is written into your PLAN\_TABLE. Natural then reads the table and displays the contents.

Sample **EXPLAIN Result** Screen:

 10:22:07 \*\*\*\*\* NATURAL TOOLS FOR SQL \*\*\*\*\* 2009-12-03 Queryno 1 **EXPLAIN Result** Row 1 / 1 Estimated cost : 3.3 timerons Qblockno Table Planno Method Tabno creator Tablename --- --- ------ --- -------- ------------------ 1 1 1 NAT DEMO Access Access type creator Accessname sort\_new sort\_comp ---- -------- ------------------ -------- --------- R N N N Enter-PF1---PF2---PF3---PF4---PF5---PF6---PF7---PF8---PF9---PF10--PF11--PF12--- Exit Del  $-$  +